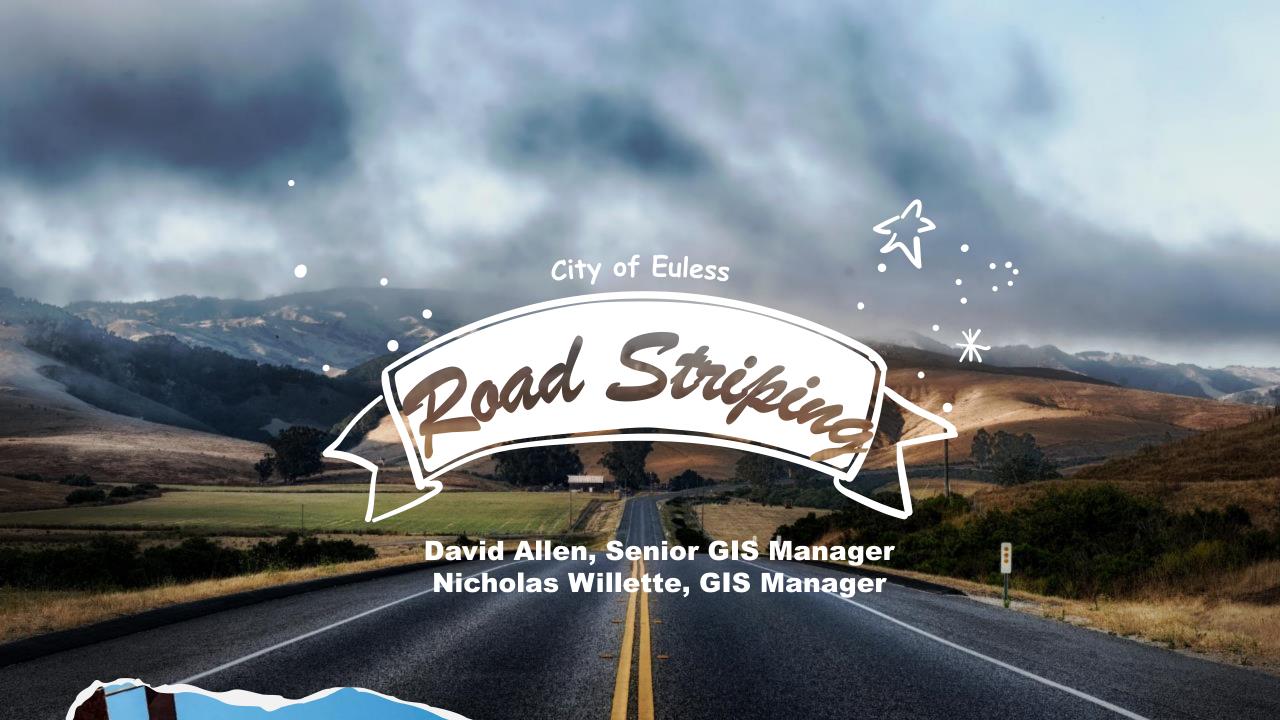

## Street Striping Inventory

The project was to design and build an app and/or maps to catalog the street striping projects from past years and allow for an inventory of projects for future.

- Meet with Public Works to determine their needs
- · Decide what components were needed
- Design / Build the feature layers
- Design / Build the apps

# Designing the strepping Co. Storm Striping Co.

|                                              |     | - 1        |
|----------------------------------------------|-----|------------|
| from Hwy 10 to S. Pipeline                   | (\$ | 1,913.00)  |
| Westpark Way from Hwy 10 to S. Pipeline      | (\$ | 8,520.00)  |
| N. Main from Harwood to Bridge Fountain Park | (\$ | 500.00)    |
| Midway from Rusk to Victoria                 | (\$ | 2,863.00)  |
| Ash from fuller wiser to 360 SR.             | (\$ | 500.00)    |
| Intersection Ash @ Main East bd. Side.       | (\$ | 968.00)    |
| Midway from Rambling to 157 East Bd.         | (\$ | 500.00)    |
| Intersection Ash @ Main West Bd. Side        | (\$ | 6,410.00)  |
| Bear Creek from Mid-cities to Harwood        | (\$ | 1,160.00)  |
| Midway from 157 to Whitetail                 | (\$ | 7,292.00)  |
| Fuller Wiser from 183 SR. to Harwood         | (\$ | 1,656.00)  |
| Fuller Wiser from Balsam to Sage Ln.         | (5  | \$ 795.00) |
| SW side Glade Rd. @ Hwy 121                  | (   | \$ 300.00) |
| City of Euless Animal Shelter                |     |            |

They provided us with copies of their paperwork from previous years.

They liked to do summaries by year, and catalog each invoice with cost and a description of the work done.

13 Location For 2020

(\$ 33,377.00)

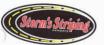

Attn: Finance/Kenny Spargur

| QUOTE #                                  | P.O. NUMBER |                                                                                                    |                               |              |                                              |
|------------------------------------------|-------------|----------------------------------------------------------------------------------------------------|-------------------------------|--------------|----------------------------------------------|
| 1966                                     | 200196      | DATE COMPLETED<br>February 2021                                                                                                    | SHIPPED VIA                   | F.O.B. POINT | -                                            |
| QUANTITY                                 | -           |                                                                                                    |                               | . TO.B. PONY | TERMS<br>Upon receipt                        |
|                                          |             | DESCRIPTION                                                                                                    |                               |              | AMOUNT                                       |
|                                          | 2 Dire      | Way from Highway 1<br>Idition of drive lane- I<br>3,920' 4" line white<br>100' White 4" line d<br>ectional turn arrows, 8'<br>Stencil: ONLY 8' white<br>Stop Bar 24'x24" white | e line bl coat white dbl coat | line         | 999.6i<br>44.6;<br>175.00<br>148.75<br>64.26 |
|                                          |             | Layout fee                                                                                                    |                               |              | 512.55                                       |
|                                          | All work co | Double coated where in<br>pmpleted w/ glass bea<br>win Williams Premium T                                                                                                    | ds for reflectivity           |              |                                              |
| ase make all checks<br>DRM'S STRIPING CO | payable to: |                                                                                                    | PROJECT                       | SUBTOTAL     |                                              |
| . Box 182854                             | ).          | City of                                                                                                    |                               |              | \$1,944.79                                   |
| ngton, TX 76096                          |             | City of I                                                                                                    | Euless Sales Ta               |              | EXEMPT                                       |
|                                          |             |                                                                                                    | T                             | OTAL DUE     | \$1,944.79                                   |

THANK YOU FOR YOUR BUSINESS! PLEASE CALL ON US AGAIN!!

\* P.O. Box 182854 \*Arlington \* Texas \* 76096 \* T 817.845.9436 \* E stormsstriping@gmail.com

#### We made several feature layers to contain the data

The first layer showed areas that the city normally stripes

(not all streets get stripes)

Only the gray areas get striped

 Totally for visual reference - no attributes included

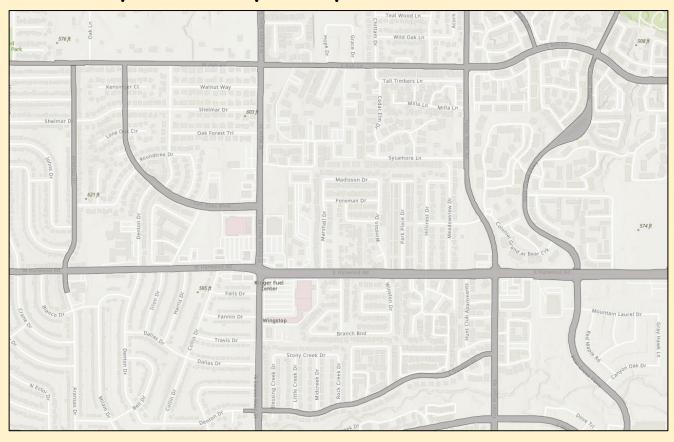

#### We made several feature layers to contain the data

The next two layers showed stripping areas a both points and polygons

 The points represent intersection painting (arrows, stop lines, crosswalks, etc...)

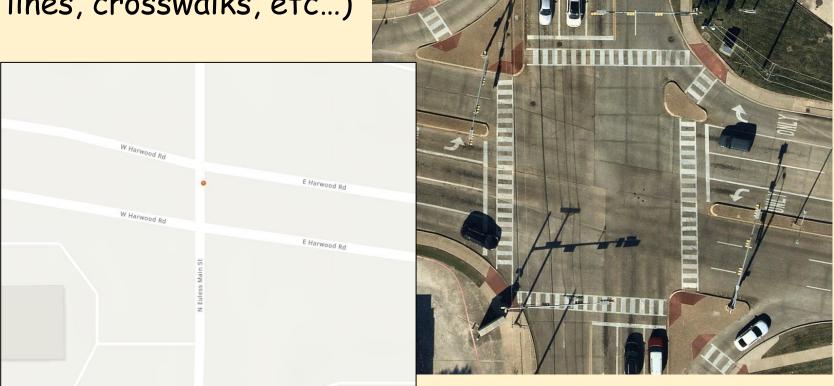

#### We made several feature layers to contain the data

The next two layers showed stripping areas a both points and polygons

• The lines represent linear striping

in the roads

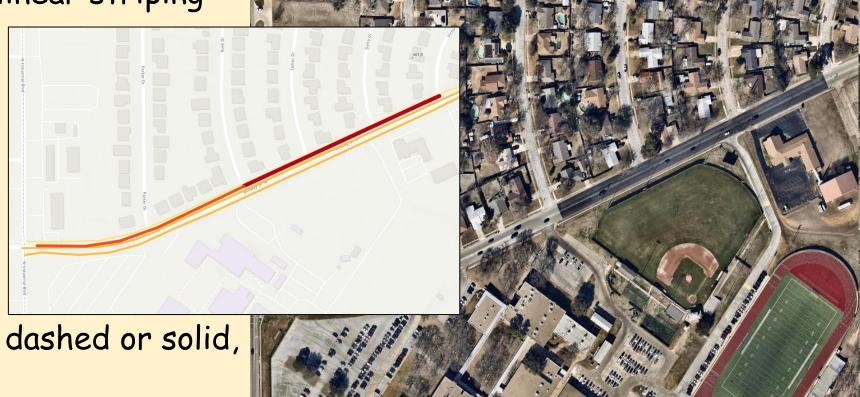

(single or double lines, dashed or solid, yellow or white ...)

The layer fields match the invoice sheets provided as the sample

- PO Number
- Contractor Info
- Project Specifics
- Ten description fields were added to accept the details for each job

| Display Name    | Field Name |
|-----------------|------------|
| FID             | FID        |
| Shape_Leng      | Shape_Leng |
| PO Num          | PONum      |
| Street Name     | StreetName |
| Project Type    | ProjectTyp |
| Status          | Status     |
| Date Completed  | DateCompl  |
| Name (Contr)    | ContrName  |
| Contact (Contr) | ContrConta |
| Phone (Contr)   | ContrPhone |
| E-mail (Contr)  | ContrEmail |
| Invoice Number  | InvoiceNum |
| Project Cost    | ProiCost   |

# The layer symbology was set to indicate the age of the striping by colors

- An Arcade expression calculates the age on-the-fly
- The symbology uses the age value to color code the lines.

```
// Find the time since it was last painted ... in YEARS
// Round to the nearest YEAR
// Date 1 is TODAY() and date 2 is the COMPLETED DATE field
// DateDiff(date1_, date2_, 'units')
Round(DateDiff(Today(), $feature.DateCompl, 'years'))
```

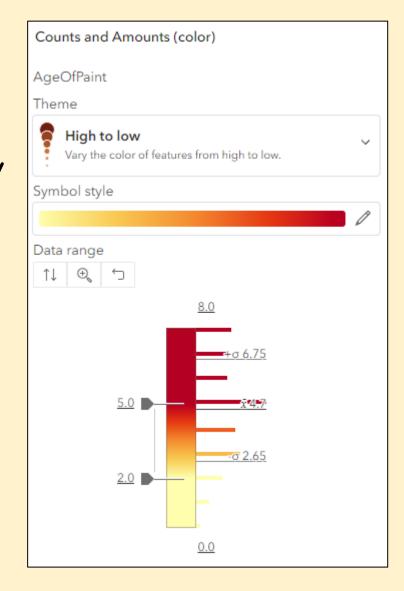

The layer symbology was set to indicate

the age of the striping by colors

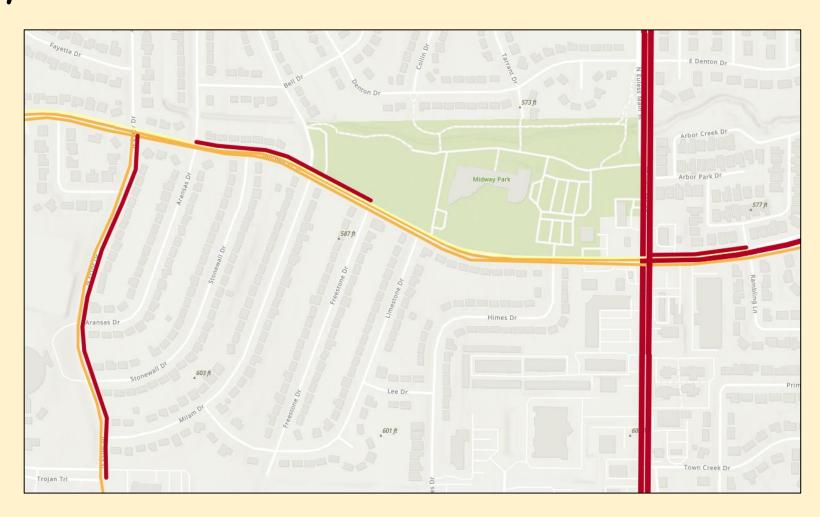

# The Pop-Up shows the data for each paint project

- The same DateDiff() Arcade expression shows the age on-the-fly
- · The invoice data is shown in a fields list
- The ten description fields are displayed using an Arcade </>
   element and shows only the fields that are not null

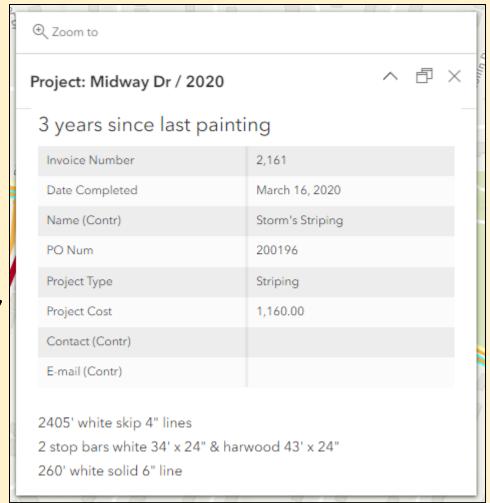

# The Pop-Up shows the data for each paint project

- The IsEmpty() function tests to see if the field has data
- The pop-up display will expand and contract to show only the fields with values

```
var Desc1 = When(IsEmpty($feature.ProjDesc1),'',$feature.ProjDesc1)
     var Desc2 = When(IsEmpty($feature.ProjDesc2),'','<br>' + $feature.ProjDesc2)
     var Desc3 = When(IsEmpty($feature.ProjDesc3),'','<br>' + $feature.ProjDesc3)
     var Desc4 = When(IsEmpty($feature.ProjDesc4),'','<br>' + $feature.ProjDesc4)
     var Desc5 = When(IsEmpty($feature.ProjDesc5),'','<br>' + $feature.ProjDesc5)
     var Desc6 = When(IsEmpty($feature.ProjDesc6),'','<br>' + $feature.ProjDesc6)
     var Desc7 = When(IsEmpty($feature.ProjDesc7),'','<br>' + $feature.ProjDesc7)
     var Desc8 = When(IsEmpty($feature.ProjDesc8),'','<br>' + $feature.ProjDesc8)
     var Desc9 = When(IsEmpty($feature.ProjDesc9),'','<br>' + $feature.ProjDesc9)
10
     var Desc10 = When(IsEmpty($feature.ProjDesc10),'','\langle brojDesc10)
11
12
     return {
13
      type : 'text',
14
     // Start the formatted text with a back tick
15
16
       text: `
     ${Desc1}
17
     ${Desc2}
18
     ${Desc3}
     ${Desc4}
     ${Desc5}
     ${Desc6}
     ${Desc7}
     ${Desc8}
     ${Desc9}
     ${Desc10}
27
       //End of the formatted text
28
29
```

# The Editing App

The Edit tool allows the user to add more projects

- Built in Web Appbuilder
- · Uses the Edit widget

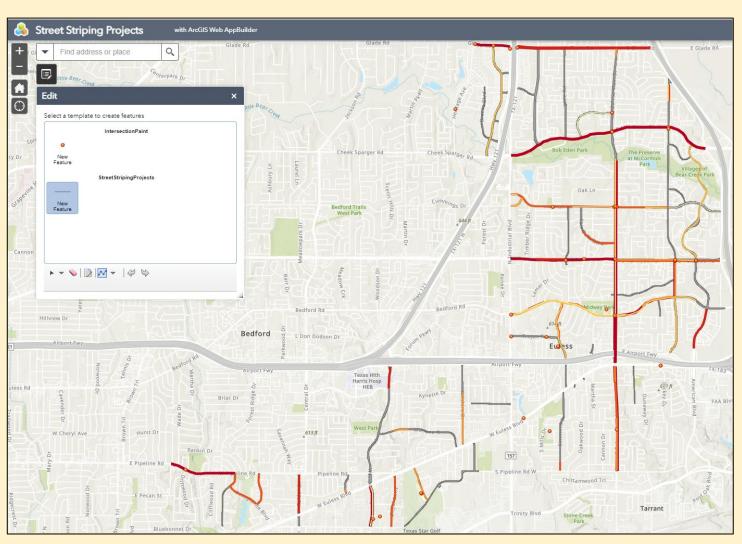

## The Editing App

When a new line is added, the user can

populate the attributes

- Pick lists are used for data integrity
- The age and colors are set automatically
- Existing features can also be edited / updated

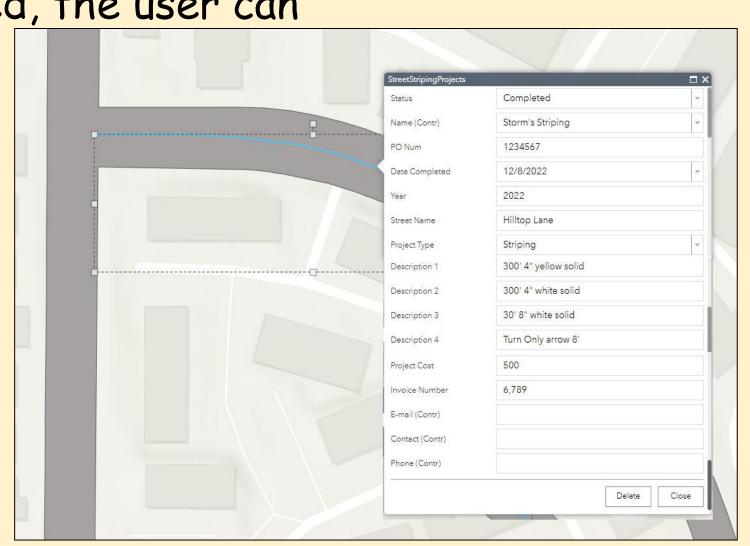

#### The Dashboard

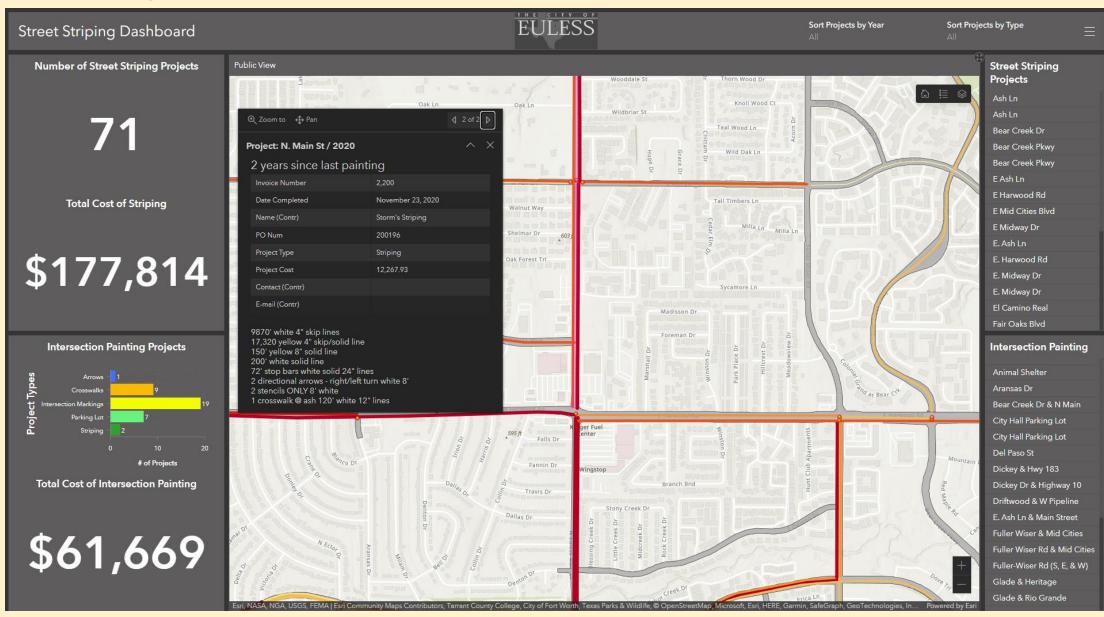

#### The Dashboard

#### The user can set filters on the data

- Filter by year and project type
- The map and cost totals are update to match the filters
- · Mimics their yearly total info

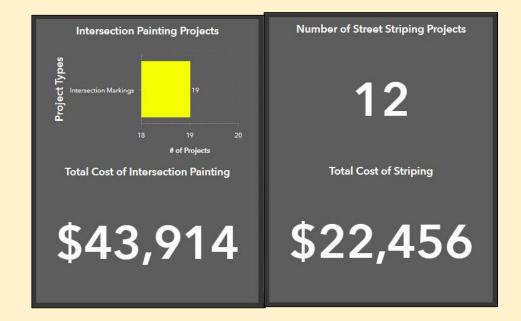

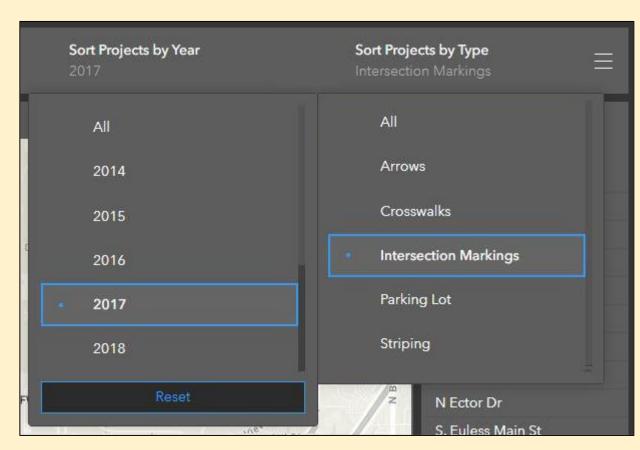

#### The Dashboard

#### The user can set filters on the data

 Selecting an entry in the list will isolate the feature, zoom the map to the location, and open the pop-up

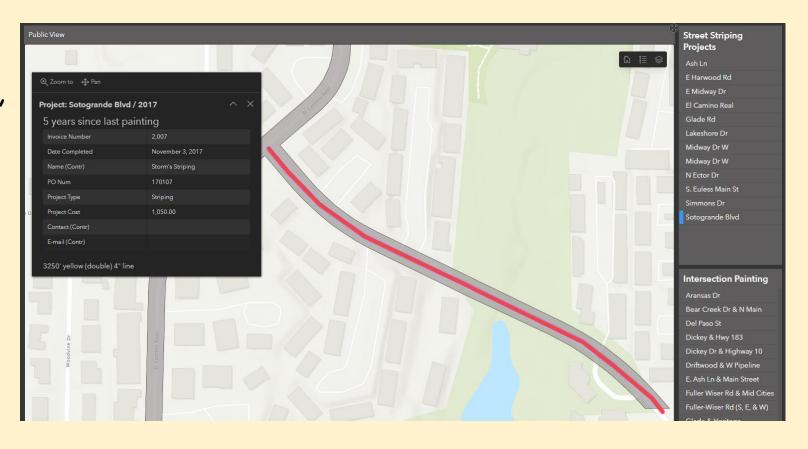

#### Lessons Learned

#### Making a dashboard public presented problems

- The dashboard can't contain an editable layer unless you make it public (a bad idea)
- Instead make views of the data, use them in a separate map, then make them all public.
- After that, the dashboard can be public

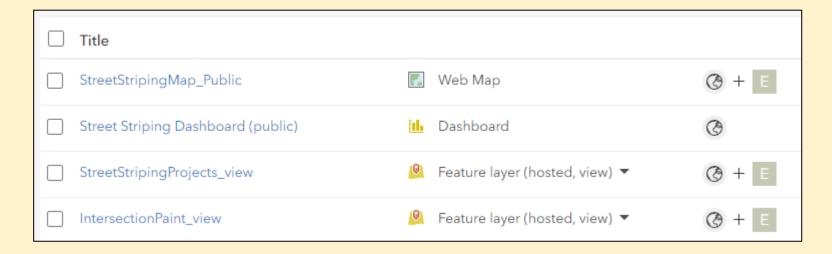

#### Lessons Learned

#### Name the dashboard elements

- Each element can have a user-defined name
- Setting them to unique and understandable names make it easier when finding them to define actions and filters

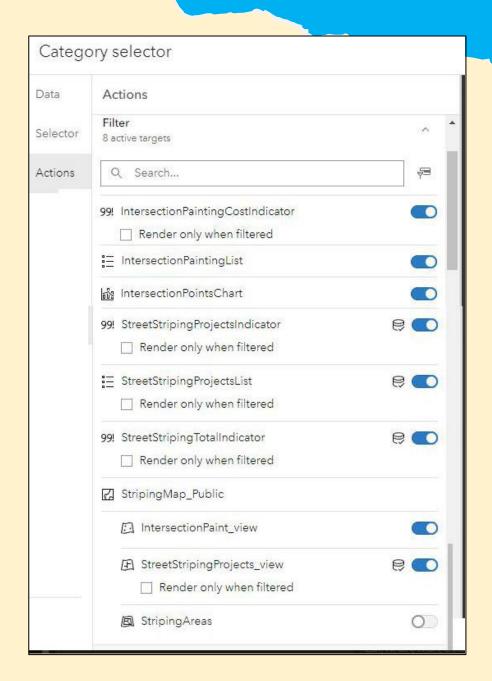

#### Lessons Learned

# Control the Pop-up Display of Empty Field Values

- Use the Arcade</>

   element in map pop-ups
- This not only hides empty field values, you can also use HTML formatting in your text

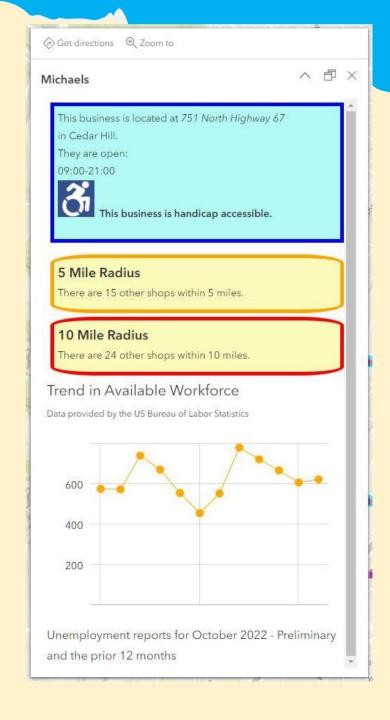

### The Striping Team

Questions?

- David Allen <u>DAllen@EulessTx.Gov</u> <u>Info@GISGuidebooks.com</u>
- Nicholas Willette <u>NWillette@EulessTx.Gov</u>